# **PASCO** Juhtmeta pH-andur PS-3204

Juhtmeta pH-andur mõõdab lahuse pH-d vahemikus 0 kuni 14 pH. PH mõõtmine edastatakse juhtmevabalt Bluetoothi kaudu ja kuvatakse PASCO andmete kogumise tarkvaras.

PH-andurit saab kasutada ka alternatiivsete sondidega, nagu ioonselektiivsed elektroodid (ISE) ja oksüdatsiooni vähendamise potentsiaali sond.

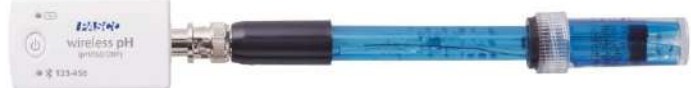

### Mis on kaasas

• Juhtmevaba pH-andur • pH-sond

#### Nõutavad esemed

• Andmete kogumise tarkvara

See toode nõuab andmete kogumiseks ja analüüsimiseks kas SPARKvue võ PASCO Capstone'i.

# Toote kohta Osade nimetused ja kirjeldused

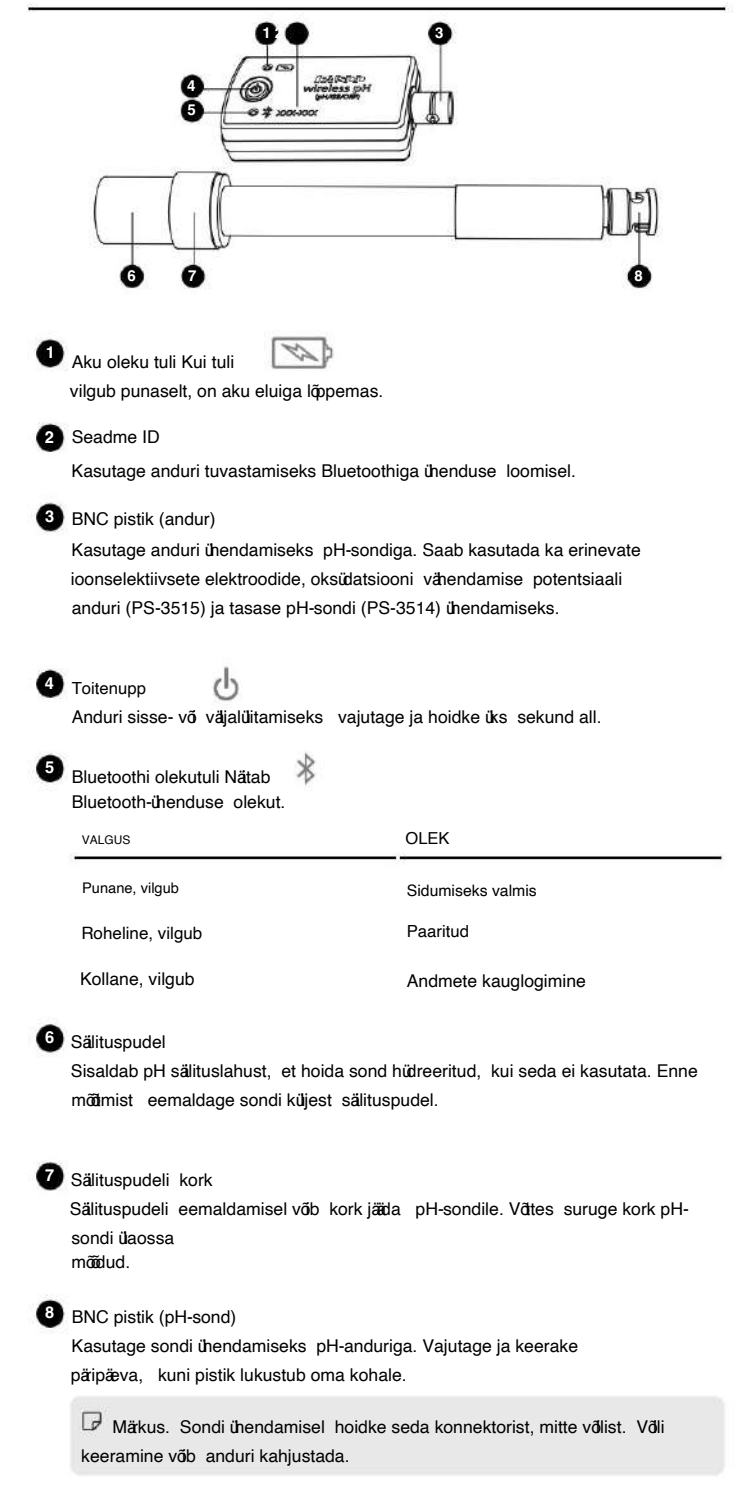

Tehke selles jaotises kirjeldatud toimingud enne seadme kasutamist klassiruumi.

Installige või värskendage andmete kogumise tarkvara

Kasutamiseks on vaja PASCO Capstone'i või SPARKvue uusimat väskendust juhtmevaba pH-andur. Laadige alla ja installige tarkvara saidilt

PASCO veebisait. Kui tarkvara on saadaval, kontrollige, kas värskendus on saadaval juba installeeritud.

SPARKvue

Windowsi ja Maci arvutid

Allalaadimine: minge aadressile pasco.com/sparkvue ja klõpsake siis nuppu Allalaadimised.

Värskendus: klõpsake seejäel valige Otsi väskendusi.

#### Mobiilseadmed ja Chromebookid

Otsige oma seadme rakenduste poest SPARKvue. SPARKvue installib värskendused automaatselt.

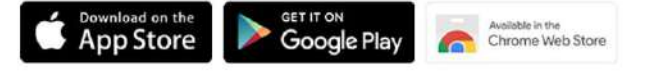

**PASCO Capstone** 

Windowsi ja Maci arvutid

Allalaadimine: minge aadressile pasco.com/capstone ja seejäel klõpsake nuppu Allalaadimised

Väskendus: klõpsake nuppu Abi, seejäel valige Otsi väskendusi.

#### Kontrollige püsivara värskendust

Peakivi. Ühendage andur SPARKvue või PASCO Capstone'iga Värskendage anduri püsivara, et pääseda juurde uusimatele funktsioonidele ja veale kontrollige püsivara värskendust. parandab. Anduri püsivara installitakse SPARKvue või PASCO abil

SPARKvue

- 1. Lülitage juhtmevaba pH-andur sisse.
- 2. Avage SPARKvue, seejärel klõpsake nuppu Sensor Data.
- 3. Valige andur, mis vastab seadme ID-le.
- 4. Kui kuvatakse teade, klõpsake püsivara värskendamiseks nuppu Jah. Kui a teadet ei kuvata, püsivara on ajakohane.
- **PASCO Capstone**
- 1. Lülitage juhtmevaba pH-andur sisse.
- 2. Avage Capstone ja seejärel klõpsake Hardware Setup.
- 3. Valige andur, mis vastab seadme ID-le.
- teadet ei kuvata, püsivara on ajakohane. 4. Kui kuvatakse teade, klõpsake püsivara värskendamiseks nuppu Jah. Kui a

## Alustamine Anduri kasutamine

pH-sond andurile ja eemaldage säilituspudel seadmest pH-sond. Enne anduriga mõdmiste tegemist peate ühendama

Ühendage pH-sond anduriga

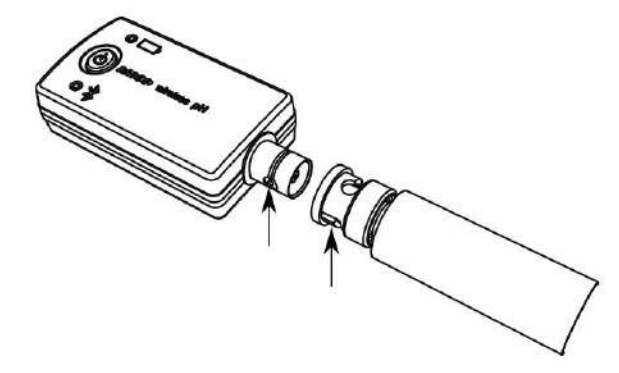

Joonis 1. Joondage anduri BNC sakid sisse lülitatud pistiku piludega sond**i i afik** BNC

1. Joondage anduri BNC-pistiku sakid seadmel olevate piludega sondi BNC-pistik (joonis 1).

ja mitte võli poolt. Võli keeramine võb anduri kahjustada. Märkus. Sondi ühendamisel hoidke seda pistikust

2. Lükake sondi BNC-pistik anduri BNC-le

pistik. Pörake sondi BNC-pistikut päripäeva umbes veerand pöret, et see paigale lukustada.

pH-anduri lahtiühendamiseks vajutage pH-anduri BNC-pistikut pH-anduri poole enne pistiku pööramist.

Alternatiivsed elektroodid

Lisateabe saamiseks pH-anduri lehel ostujuhend. saadaval firmalt PASCO, sealhulgas mitmesugused ioonselektiivsed elektroodid, Juhtmeta pH-andur tötab mitme alternatiivse elektroodiga oksüdatsiooni vähendamise potentsiaali sond ja lame pH-sond. Vaadake

# Machine Translated by Google

#### Eemaldage säilituspudel

- 1. Hoidke pH-sondi vertikaalselt, et lahus pudelist välja ei valguks
- 2. Keerake plastkork lahti ja eemaldage pudel. Hoidke säilituslahus hilisemaks kasutamiseks alles.
- 3. Lükake pudeli kork ja kummist seib pH-sondi võlli ülespoole, et need eemale hoida (joonis 2).

#### Asetage andur lahusesse

Mõõtmiste ajal asetage pH-sondi ots lahusesse. Veenduge, et sondi otsas olev pirn on täelikult lahusesse sukeldatud.

#### Märkus. Ärge kastke BNC-pistikuid sisse

lahendus. Ühendused ei ole roostekindlad ja võivad korrodeeruda.

Sondi paigal hoidmiseks on soovitatav kasutada elektroodituge (PS-3505). Sondi hoidmiseks saab kasutada ka juhtmevaba langusloendurit (PS-3505).

Ühendage andur ja koguge andmeid

Andmete kogumiseks ühendage andur SPARKvue või PASCO Capstone'iga.

SPARKvue

1. Lülitage andur sisse.

2. Avage SPARKvue, seejäel klõpsake nuppu Sensor Data.

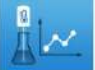

- 3. Valige juhtmevaba pH-andur, mis vastab selle seadme ID-le. mõõdud,
- 4. Valige **M** mida soovite kuvada.
- 5. Valige oma andmete kuvamiseks mall.
- 6. Andmete kogumise alustamiseks klõpsake nuppu Start.
- **PASCO Capstone**
- 1. Lülitage andur sisse.
- 2. Avage Capstone ja seejäel klõpsake Hardware Setup ....
- 3. Valige juhtmevaba pH-andur, mis vastab selle seadme ID-le. Paneeli
- sulgemiseks klõpsake nuppu Riistvara hääestus.
- 4. Graafiku kuvamiseks klõpsake nuppu Sensor Data.

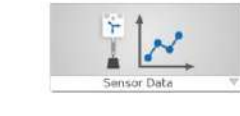

5. Klõpsake nuppu Salvesta andmete kogumise alustamiseks.

#### Kalibreerimine

Kalibreerimine ei ole alati vajalik, eriti kui mõõdate pH muutust, mitte absoluutset pH väätust. Kui on vaja täpsemaid mõdmisi, saab pH-andurit siiski kalibreerida. Anduri kalibreerimise juhiste saamiseks vaadake SPARKvue või Capstone'i veebiabi.

# Ladustamine ja hooldus

#### Sondi puhastamine

Enamiku rakenduste puhul saate sondi puhastada kuuma vee ja koduse puhastusvahendiga. Jägmine tabel sisaldab konkreetseid puhastussoovitusi eri tüüpi lahuste jaoks, millega sond kokku puutub.

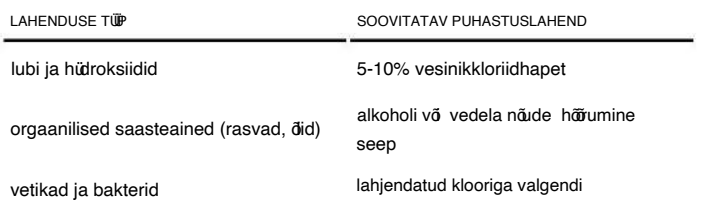

### Anduri ja sondi hoidmine

Pärast iga kasutamist asetage pH-sond sälituslahusega tädetud sälituspudelisse. Sondi otsas olev pirn peab olema täelikult hoiulahusesse sukeldatud. Sondi ei soovitata kuivana hoida, kuna sond kaotab tundlikkuse. Vajadusel leiate sondi taastamise juhised veebis juhtmevaba pH-anduri tootelehel.

Asendus-pH-säilituslahust (SC-3507) saab osta, kui lahus kaob mahavalgumise või aurustumise tõttu. Kui soovite ise hoiustamislahendust teha, leiate juhised Internetis juhtmevaba pH-anduri tootelehel.

Pikaajaliseks säilitamiseks eemaldage aku, et vältida anduri kahjustamist patarei lekke tātu.

#### Aku vahetamine

Joonis 2.

**District** 

Kui aku olekutuli vilgub punaselt, tuleb aku peagi välja vahetada.

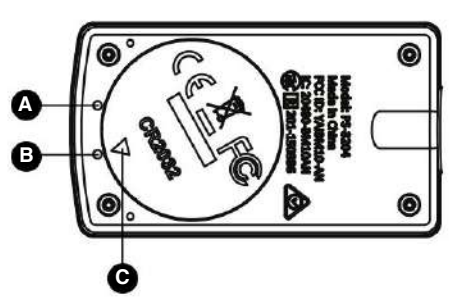

Joonis 3. Anduri aku (A) sektsioon. Simene mäk. (B) Teine mäk. (C) Näitaja. Esimene mäk. (B) Teine mäk.

Aku vahetamiseks:

- 1. Sisestage münt patareipesa luuki. Pörake vastupäeva, kuni indikaator (C) on kohakuti teise märgiga (B).
- 2. Eemaldage akupesa luuk, O-rõnga tihend ja aku.
- 3. Sisestage uus CR2032 patarei pesasse nii, et positiivne (+) pool jääb ülespoole.
- 4. Sisestage O-rõnga tihend lahtrisse.
- 5. Asetage uks andurile, joondades indikaatori teise mägiga. Pörake ust päripäeva, kuni indikaator süttib

joondatud esimese mägiga (A).

### **Tooteteave**

Lisateabe saamiseks külastage toote veebilehte aadressil pasco.com/product/ PS-3204 , sealhulgas:

• Tehnilised andmed

• Ostujuhend • Katsed • Dokumendid

# Tarkvara abi

SPARKvue ja PASCO Capstone'i spikker annab lisateavet selle kohta, kuidas juhtmevaba pH-andurit tarkvaraga kasutada. Juurdepääs spikrile tarkvaras või võrgus.

SPARKvue

Tarkvara: klõpsake ja valige Abi.

Internetis: pasco.com/help/sparkvue

**PASCO Capstone** 

Tarkvara: klõpsake menüribal nuppu Abi ja seejäel valige PASCO Capstone'i spikker.

Internetis: pasco.com/help/capstone

## Tehniline abi

Kas vajate rohkem abi? Meie teadlikud ja sõbralikud tehnilise toe töötajad on valmis abistama selle või mõne muu PASCO tootega.

Telefon

+372 5551 5542

Emai

ask@ste.education

# Lisaressursid Reguleerivad õgusaktid

# Garantii, autoriõgused ja kaubamägid

Piiratud garantii

Toote garantii kirjeldust leiate veebisaidilt www.pasco.com/legal lehelt Garantii ja tagastus.

Autoriõgus

See dokument on autoriõgusega kaitstud ja kõk õgused kaitstud. Mittetulundusühingutele antakse luba käesoleva juhendi mis tahes osa reprodutseerimiseks tingimusel, et reproduktsioone kasutatakse ainult nende laborites ja klassiruumides ning neid ei müüda kasumi eesmägil. Reprodutseerimine mis tahes muudel asjaoludel ilma PASCO teadusliku kirjaliku nõusolekuta on keelatud. Kaubamärgid

PASCO ja PASCO science on ettevõtte PASCO science kaubamägid või registreeritud kaubamägid Ameerika Ühendriikides ja/või teistes riikides. Kõk muud kaubamägid, toodete või teenuste nimed on või võivad olla nende omanike kaubamärgid või teenusemärgid ning neid kasutatakse nende vastavate omanike toodete või teenuste tuvastamiseks. Lisateabe saamiseks külastage veebisaiti www.pasco.com/legal.

# Toote kasutusea lõppemise juhised

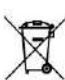

Sellele elektroonikatootele kehtivad kõvaldamise ja ringlussevõtu eeskirjad, mis on riigiti ja piirkonniti erinevad. Teie vastutate oma elektroonikaseadmete taaskasutamise eest vastavalt kohalikele keskkonnaseadustele ja -eeskirjadele, et tagada nende ringlussevõtt viisil, mis kaitseb inimeste tervist ja keskkonda. Kui soovite teada saada, kuhu saate oma seadmejäätmed ringlussevõtuks ära anda, võtke ühendust kohaliku jäätmekätlus- või jäämekätlusteenistusega või toote ostukohaga.

Euroopa Liidu WEEE (Waste Electronic and Electrical Equipment) sümbol tootel või selle pakendil nätab, et seda toodet ei tohi visata tavalisse jäämemahutisse.

## Aku kõrvaldamise juhised

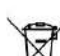

Patareid sisaldavad kemikaale, mis vabanemisel võvad mõutada keskkonda ja inimeste tervist. Patareid tuleb ringlussevõtuks eraldi koguda ja taaskasutada kohalikus ohtlike materjalide jäätmekäitluskohas, järgides teie riigi ja kohaliku omavalitsuse eeskirju. Et

teada saada, kuhu saate oma kasutatud aku ringlussevõtuks ära anda, võtke ühendust kohaliku jäämekätlusteenistusega või toote esindajaga. Selles tootes kasutatav aku on tähistatud Euroopa Liidu vanapatareide sümboliga, mis näitab akude liigiti kogumise ja taaskasutamise vajadust.

### CE avaldus

Seda seadet on testitud ja leitud, et see vastab kehtivate EL-i direktiivide olulistele nõuetele ja muudele asjakohastele säetele

### FCC avaldus

See seade vastab FCC reeglite 15. osale. Kasutamine kehtib kahel jägmisel tingimusel: (1) see seade ei tohi põhjustada kahjulikke häreid ja (2) see seade peab vastu võtma kõik vastuvõetud häred, sealhulgas häred, mis võvad põhjustada soovimatut tööd.

**Esita küsimus Küsige PASCO ametlikult partnerilt Eestis DIFI.NET OÜ** ask@ste.education +372 5551 5542 https://oppelabor.ee

4 | Juhtmeta pH-andur